**Esri International User Conference** San Diego, California

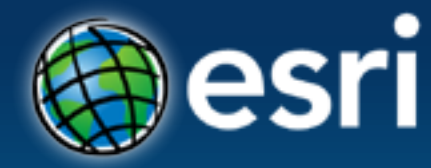

**Technical Workshops** | July 25, 2012

# **Network Analyst: Automating Workflows with Geoprocessing**

Deelesh Mandloi

Patrick Stevens

### **Introductions**

- **Who are we?**
	- **Network Analyst Product Engineers**
- **Who are you?**
	- **Current Network Analyst users?**
	- **Current geoprocessing users?**
	- **Have made geoprocessing models?**
	- **Experience with Python?**
	- **Have made geoprocessing python scripts?**

# **Topics**

- **ArcGIS Network Analyst extension concepts**
- **Geoprocessing framework for network analysis**
- **Building geoprocessing models**
- **Writing Python scripts and building script tools**
- **Support and resources**
- **Network Analyst at the User's Conference**
- **Questions**

# **ArcGIS Network Analyst extension concepts**

More Information:

[What is the ArcGIS Network Analyst](http://resources.arcgis.com/en/help/main/10.1/index.html) extension in ArcGIS help

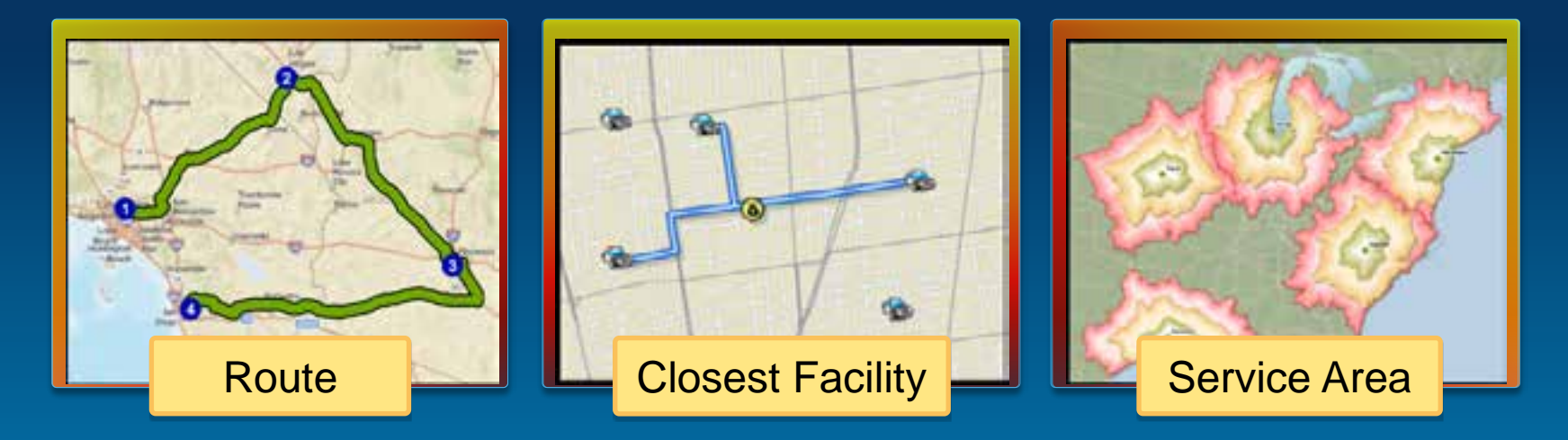

# **ArcGIS Network Analyst Extension Solving transportation problems**

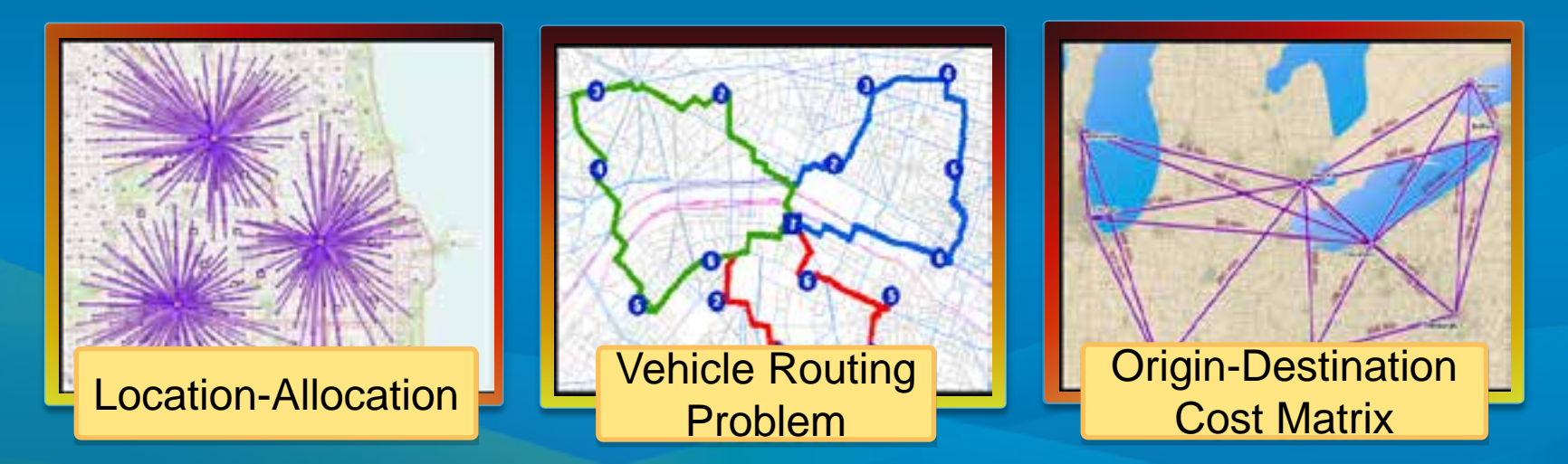

# **Network Dataset**

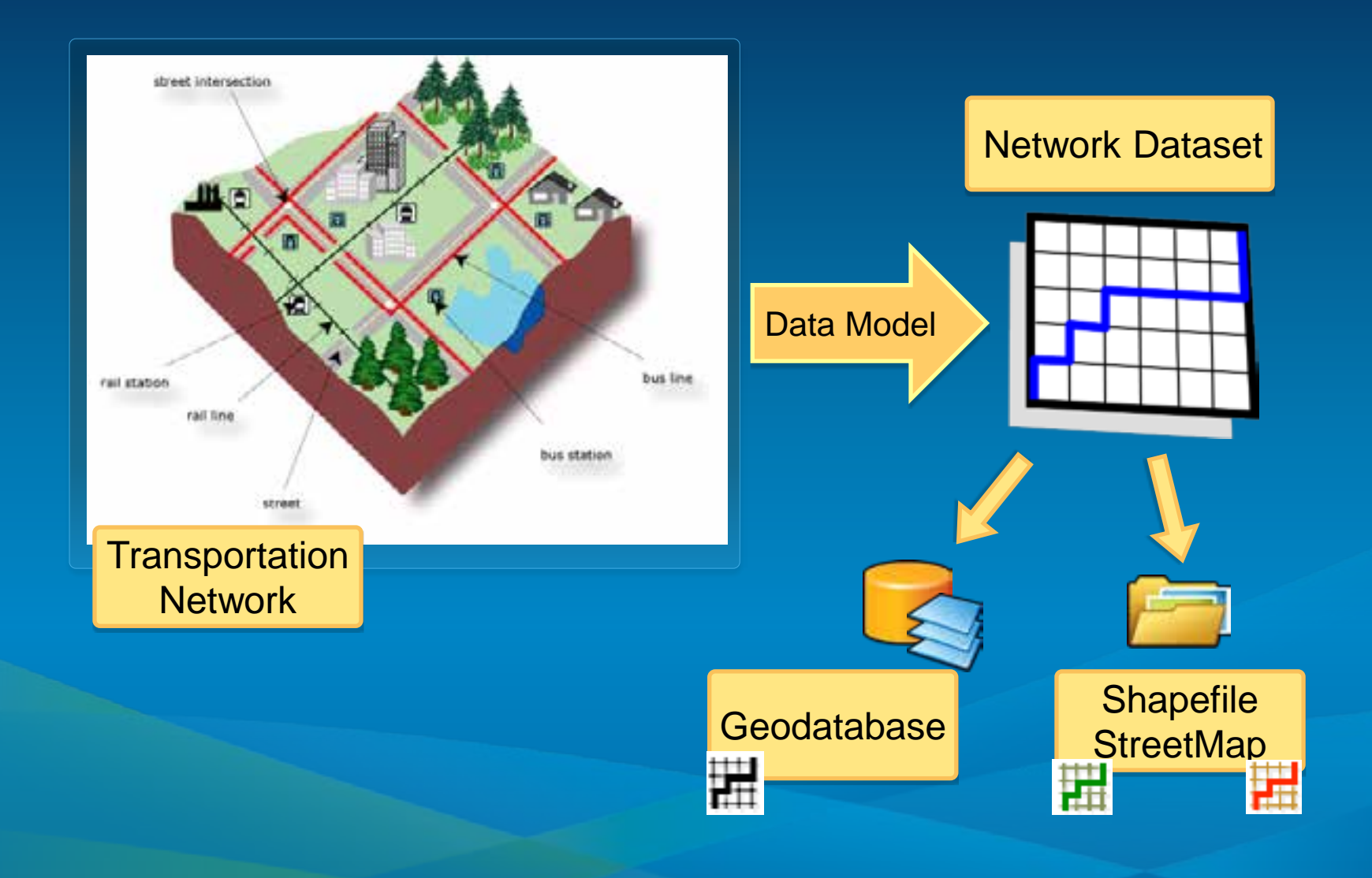

# **Where do you get street data?**

- **StreetMap [Premium for ArcGIS](http://www.esri.com/data/streetmap)**
- **Vendor data**
	- **NAVTEQ or TomTom**
	- **Vendor street data processing [tools](http://resources.arcgis.com/gallery/file/geoprocessing/details?entryID=7DD58DB5-1422-2418-A0EC-0929C2387760)**
- **Data and Maps media**
	- **Included with ArcGIS**
	- **North America ready-to-route dataset**

• **Government data** - **TIGER**

- **Community data**
	- **OpenStreetMap**
	- **[OSM to NDS tools](http://52north.org/downloads/geoprocessing/osm2nds)**

- **No street data at all** 
	- **Network analysis services on ArcGIS online**

• **Your own data**

# **Network Analysis Layer**

- **Composite layer configured for a specific solver**
- **Stores analysis properties, inputs, and outputs from the solver**

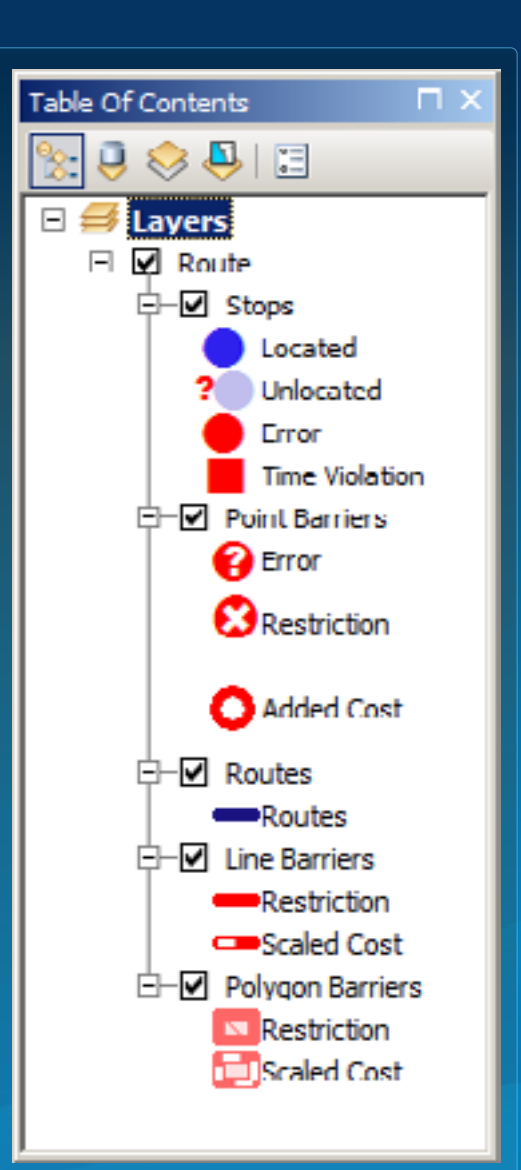

# **Geoprocessing Framework**

More Information:

[The geoprocessing](http://resources.arcgis.com/en/help/main/10.1/index.html) framework in ArcGIS help

# **What is Geoprocessing?**

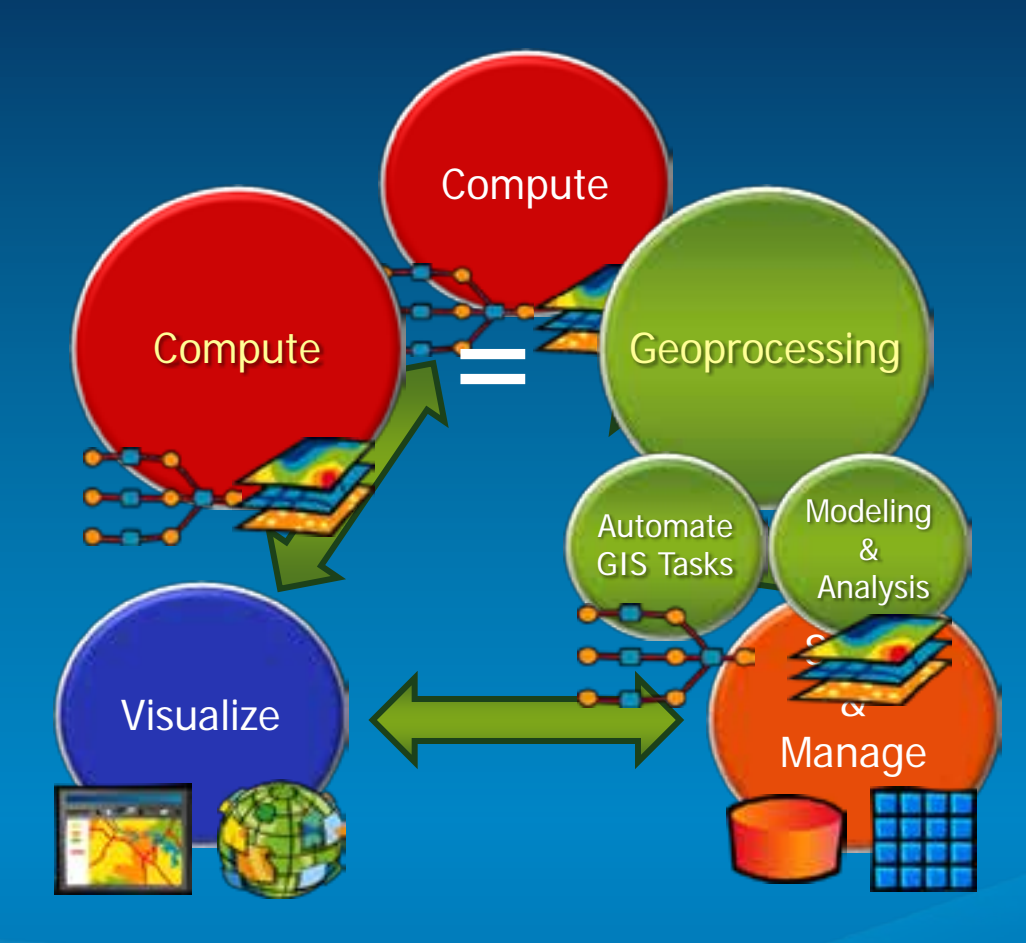

# **Using Geoprocessing – How?**

- **Accessed through ArcToolbox**
- **Network Analyst Tools**
	- **Performing Network Analysis**
	- **Building networks**
	- **Publishing services**
	- **Managing turns**

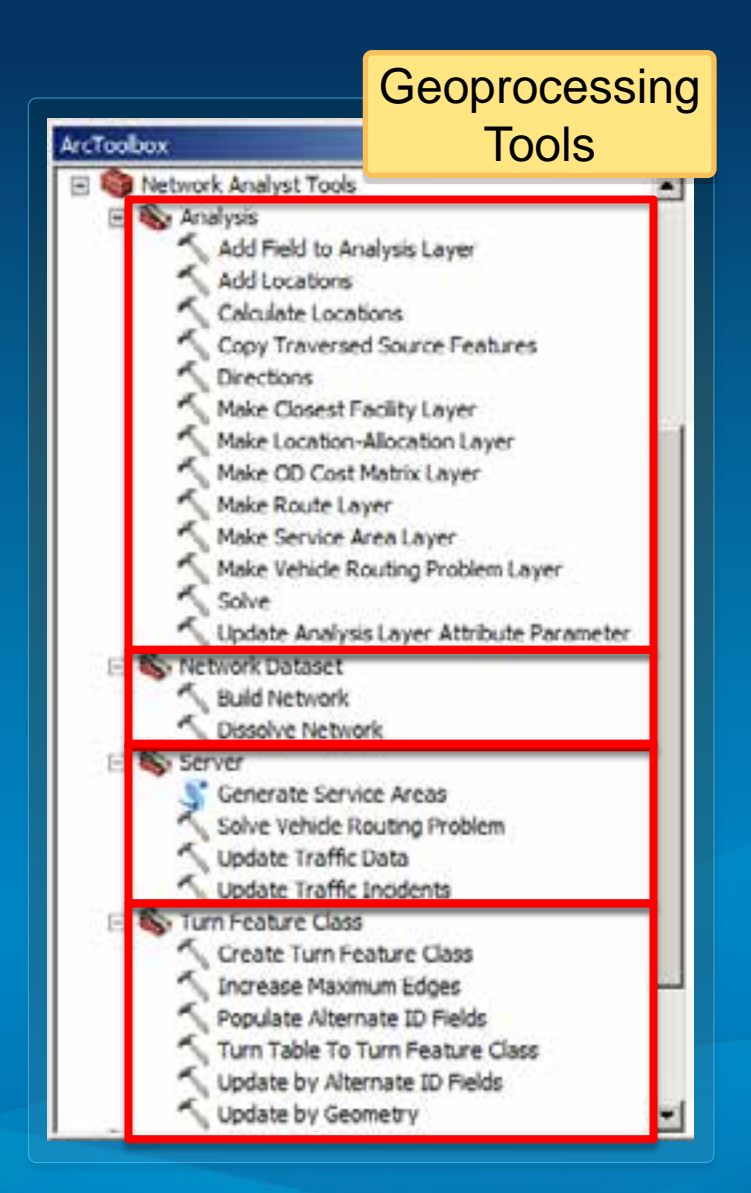

#### **Using Geoprocessing – How? FOR CHAIN TOTAL LAB** Tool dialog**Class Institute Issued IVenture: New** Liude Padre **DEAGRASS ARTISH** Residence a Netstals (admit) **What June Time** Sales of Palities is the Latter Single tool ArcToobay fire stile, jeteral Te Bat Network Analyst Tools 富 Drivit of Drivit (englisherm) execution <sup>51</sup> R. Analysis Accumulation Add Field to Analysis Layer **Financing** Add Locations **Electric Exhibition** Calculate Locations **Birdenhame** Copy Traversed Source Features test [ possess.] [ Britis) Make Closest Facility Layer ............ Make OD Cost Matrix Layer Python Make Route Layer Python window >>> arcpy.na.MakeClosestFacilityLayer("Museess ND", "Nearest ATMs", Make Service Area Layer Make Vehicle Routing Problem Layer Solve: HakeClosestFacilityLayer\_haiin\_network\_dataset, out\_network\_analysis\_layer, impedance\_attribute. ă travel from to), (default outoff), (default number facilities to find), Update Analysis Layer Attribute Parameter accumulate\_attribute\_name;accumulate\_attribute\_name...;, (UTurn\_policy), Re Network Dateset seatsbution attribute namerstetstation attribute name...), (hierawohy), (hierawohy aettinge), **Build Network** cutput path shape), (time of day), (time of day usage)) Desolve Network ⊞ **So** Server Generate Service Areas **Model Fire Stat** Solve Vehicle Routing Problem **Chain** Update Traffic Data ₩ **And Largest Lindate Traffic Incidents** Ro Tum Feature Class tools **Make Classes Page Facility Layse** Create Turn Feature Class Increase Maxmum Edges Populate Alternate 10 Fields Turn Table To Turn Feature Class Update by Alternate 1D Fields outNALayer = arcpy.na.MakeClosestFacilityLayer(inNetworkDataset, outNALayerName, impedanceAttribute, "TRAVEL TO". Update by Geometry "", 1, accumulateAttrib **Script** "NO UTURNS") #Get the layer object from the result object. The closest facility la fnow be referenced using the layer object. outNALayer = outNALayer.getOutput(0)

# **Using Geoprocessing – Where?**

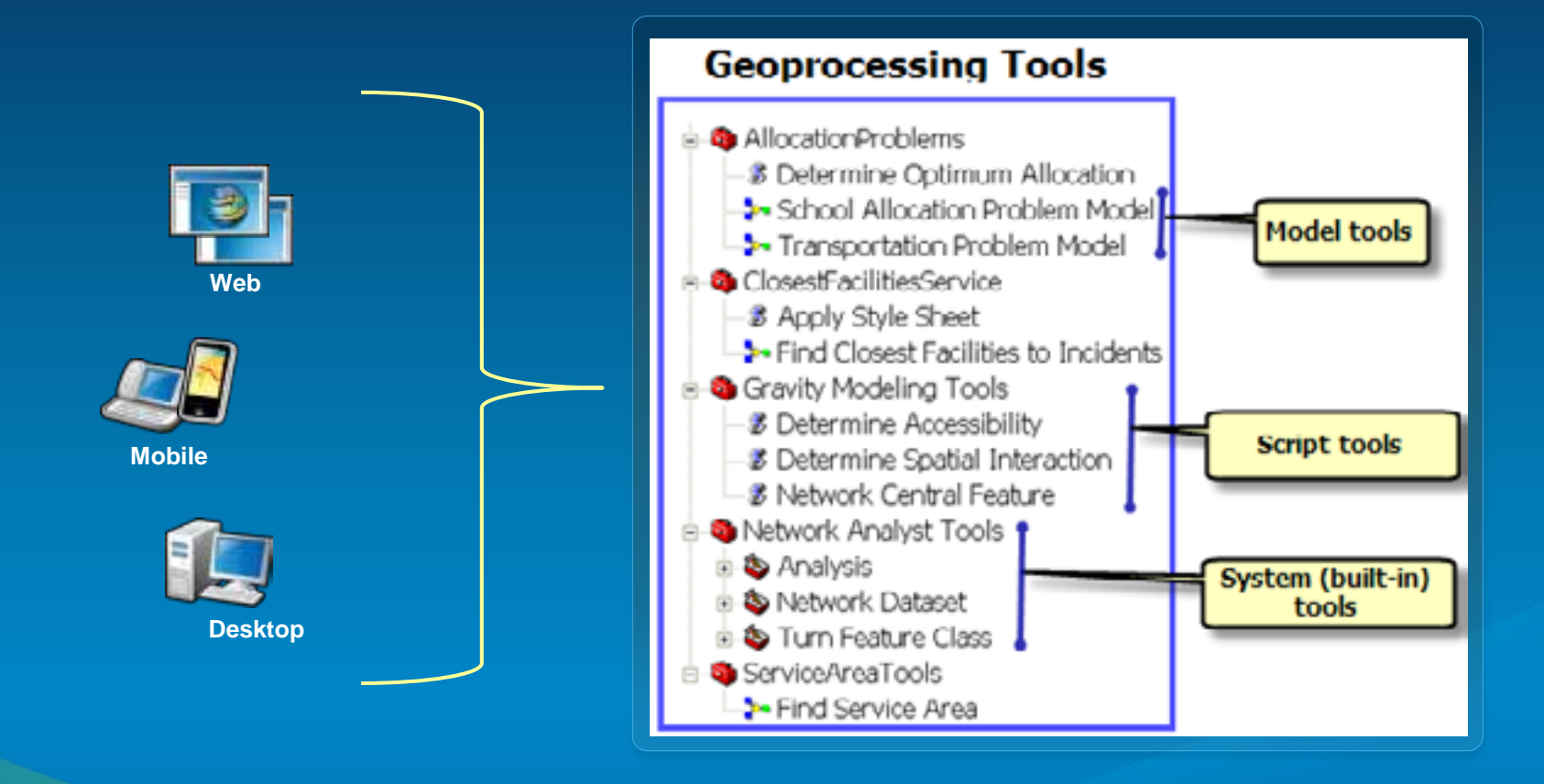

# **Building Geoprocessing Models**

More Information:

[What is ModelBuilder?](http://resources.arcgis.com/en/help/main/10.1/index.html) in ArcGIS help

# **Network Analysis Workflow**

- **1. Make or Edit Network Analysis Layer**
- **2. Add locations to one or more Network Analysis Classes**

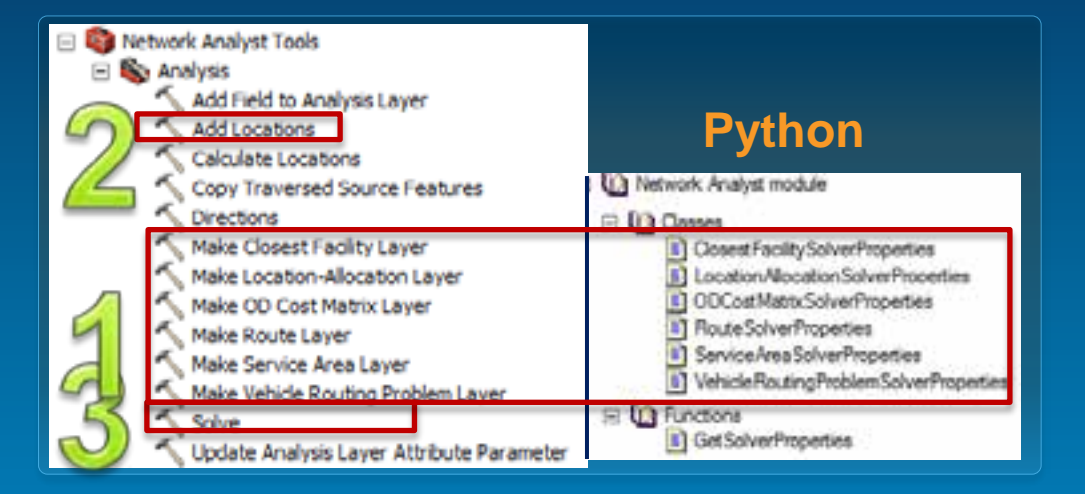

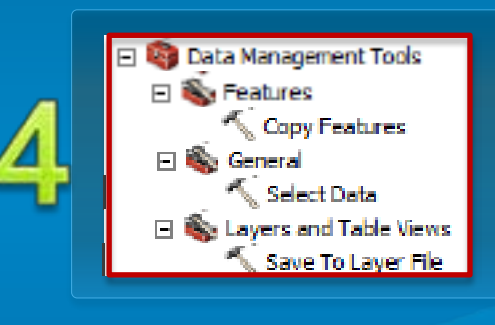

- **3. Solve**
- **4. Use the results**

# **Demo: Geoprocessing Models**

#### Authoring a simple route model

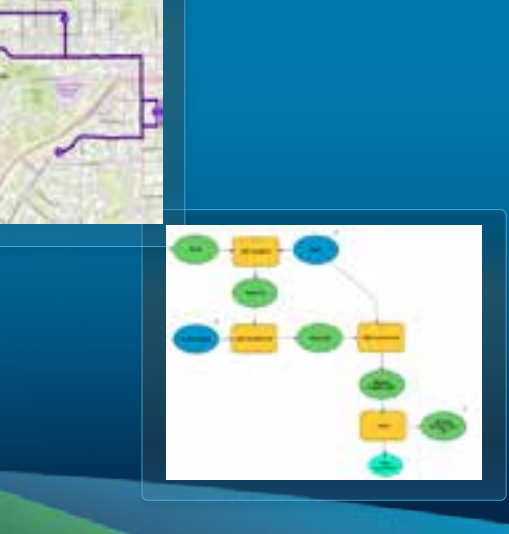

#### **Demo: Geoprocessing models - takeaways**

- **You can easily share models as tools**
- **If running models as tools, make the output network analysis layer as model parameter so that it is added to the ArcMap Table of contents**
- **Network analysis layer is the derived output from most of the tools (Add Locations, Solve)**

#### **Geoprocessing Models**

- **Chain geoprocessing tools to perform a workflow**
- **Authored using the Model Builder application**
- **Models behave like any other tools within ArcToolbox**
	- **Can use a model within another model**

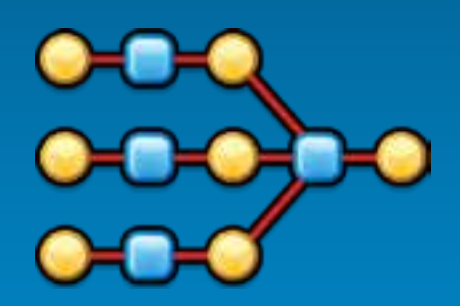

• **All Model Builder techniques apply when authoring models for network analysis**

### **Example Model to perform Service Area Analysis**

• **Numbers refer to steps in Network Analysis workflow**

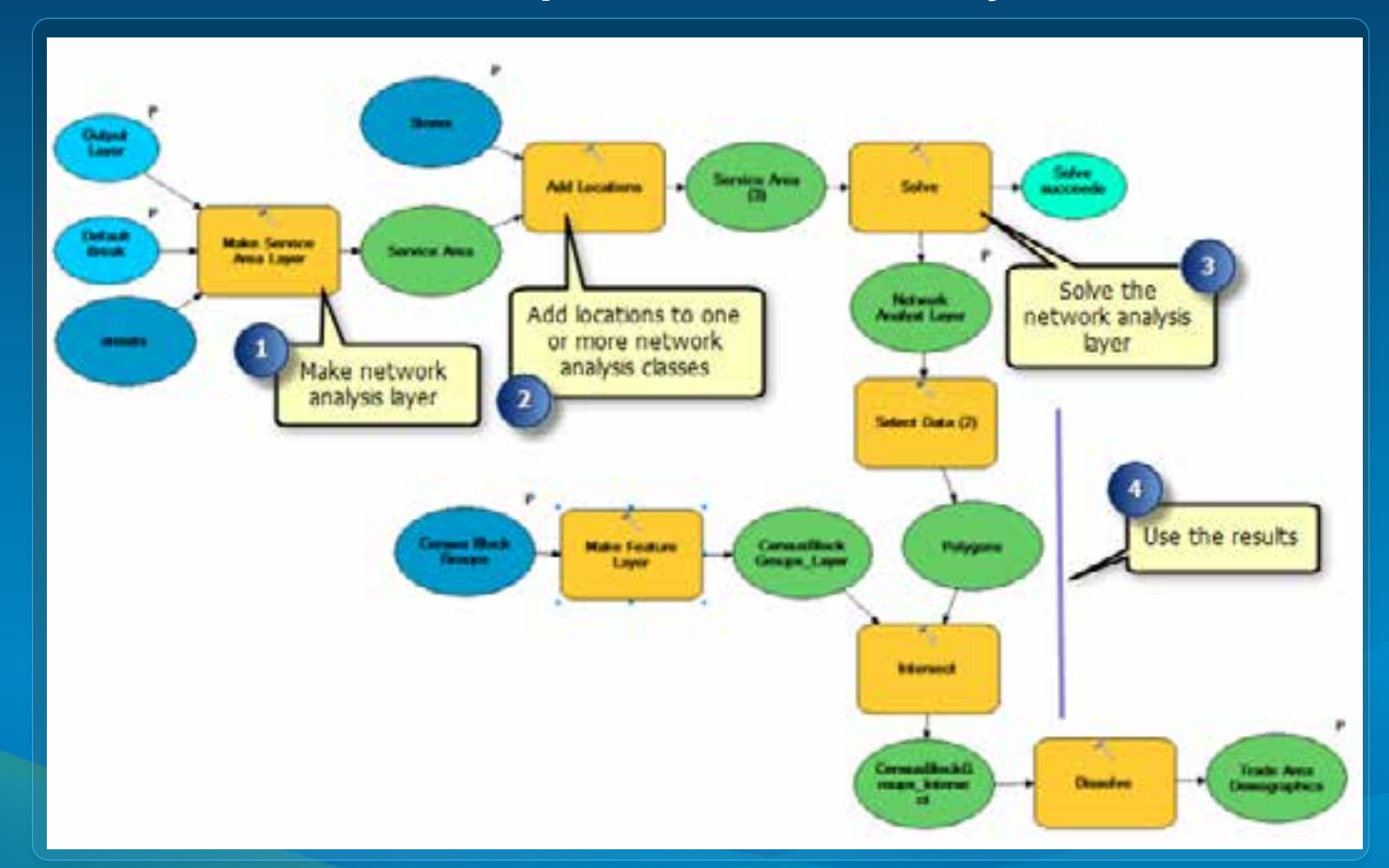

#### **Adding analysis results to ArcMap**

• **If you want to visualize the results in ArcMap, when running models as tools, make the output network analysis layer a model parameter. This will add the layer to the ArcMap Table of Contents.**

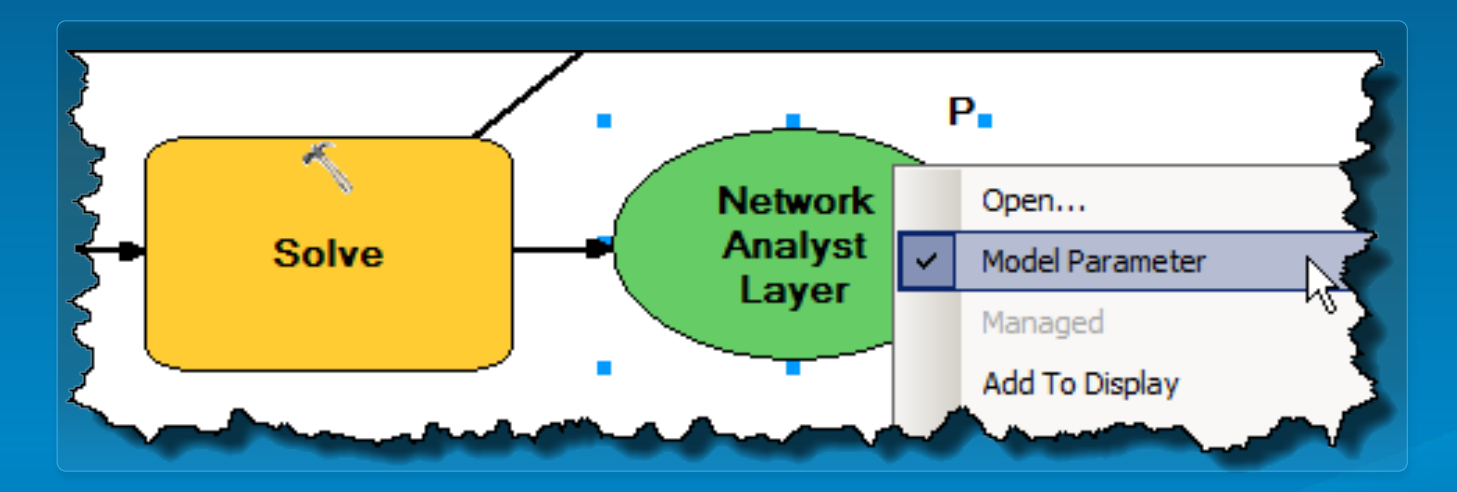

### **Post-processing your analysis**

• **If you want to use your analysis results as an input to another geoprocessing tool, use the Select Data tool to access individual sublayers**

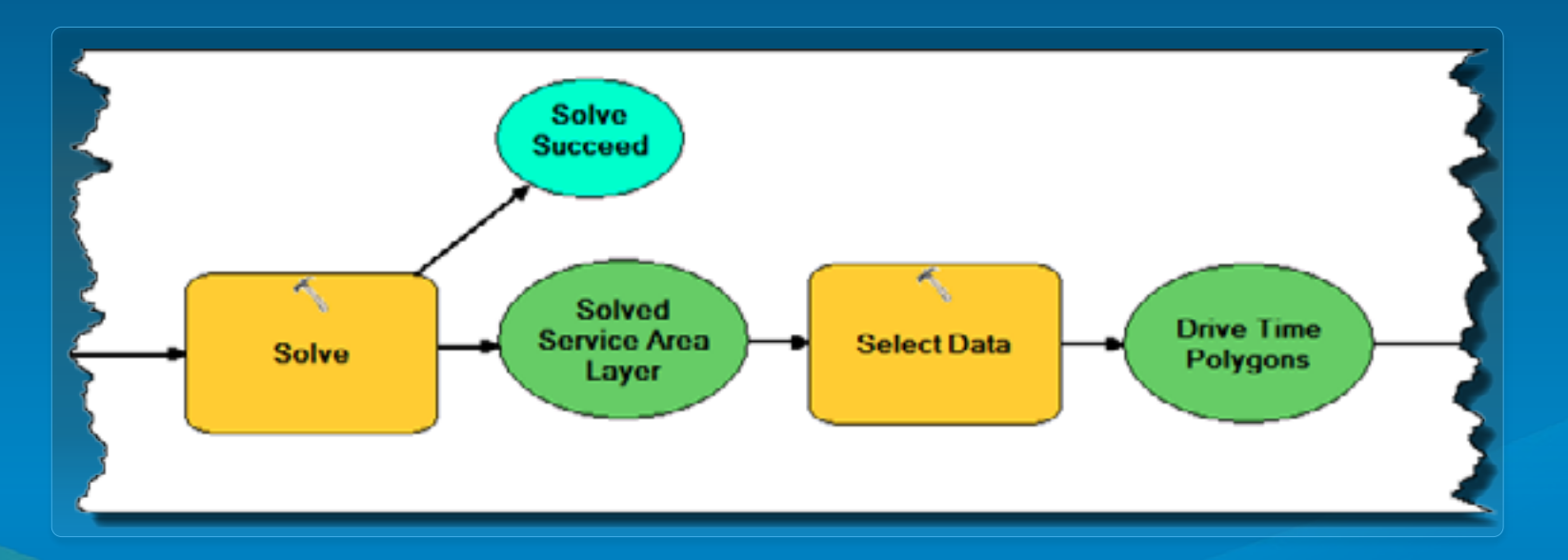

# **Demo: Geoprocessing Models**

Authoring a model to determine multiple routes from a text file containing start and end addresses

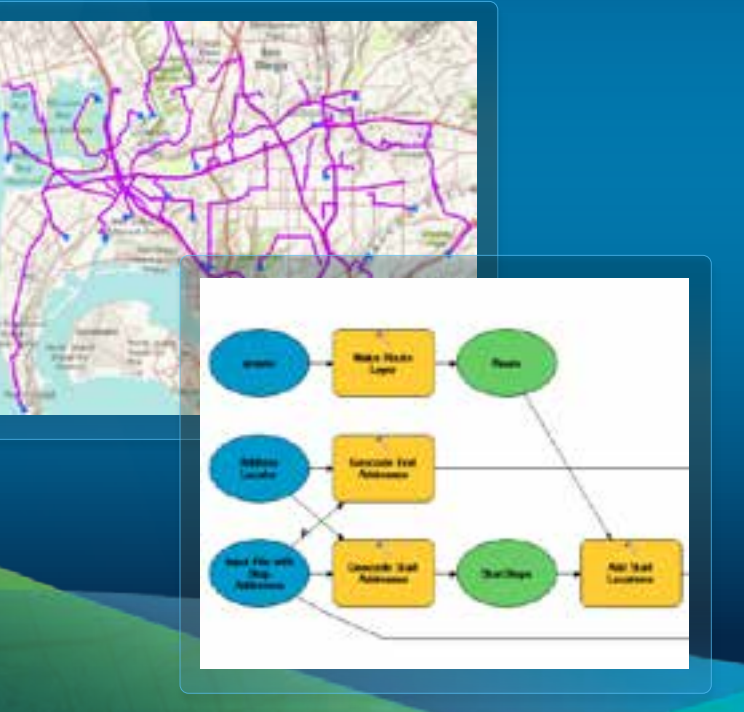

#### **Demo: Geoprocessing models - takeaways**

- **Use the Select Data tool to access sublayers of a network analysis layer**
- **Incorporate external data (csv in this example) into your analysis**
- **Automate your workflows without code**
- **Model tools can be added as buttons on any toolbar**
- **If network analysis layer is intermediate data, explicitly delete it as a last step**

# **Writing Python Scripts**

More Information:

[What is Python?](http://resources.arcgis.com/en/help/main/10.1/index.html) in ArcGIS help

# **Python Scripts**

- **Used for**
	- **Conditional logic**
	- **Looping**
	- **Cursors, creating geometry**

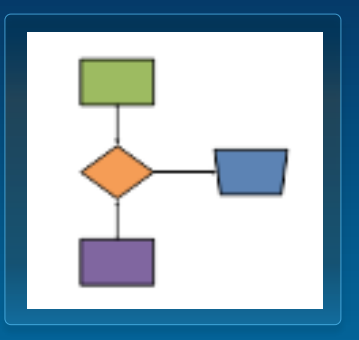

- **Accessing built-in and third party python modules**
- **ArcPy site package**
	- **Network Analyst module**
	- **Access other geoprocessing tools**
	- **Other useful functions and classes such as Describe**
- **Python scripts can be run cross platform**

# **What is the Network Analyst Module?**

• **Simplify access to Network Analyst functionality from Python**

**arcpy.na**

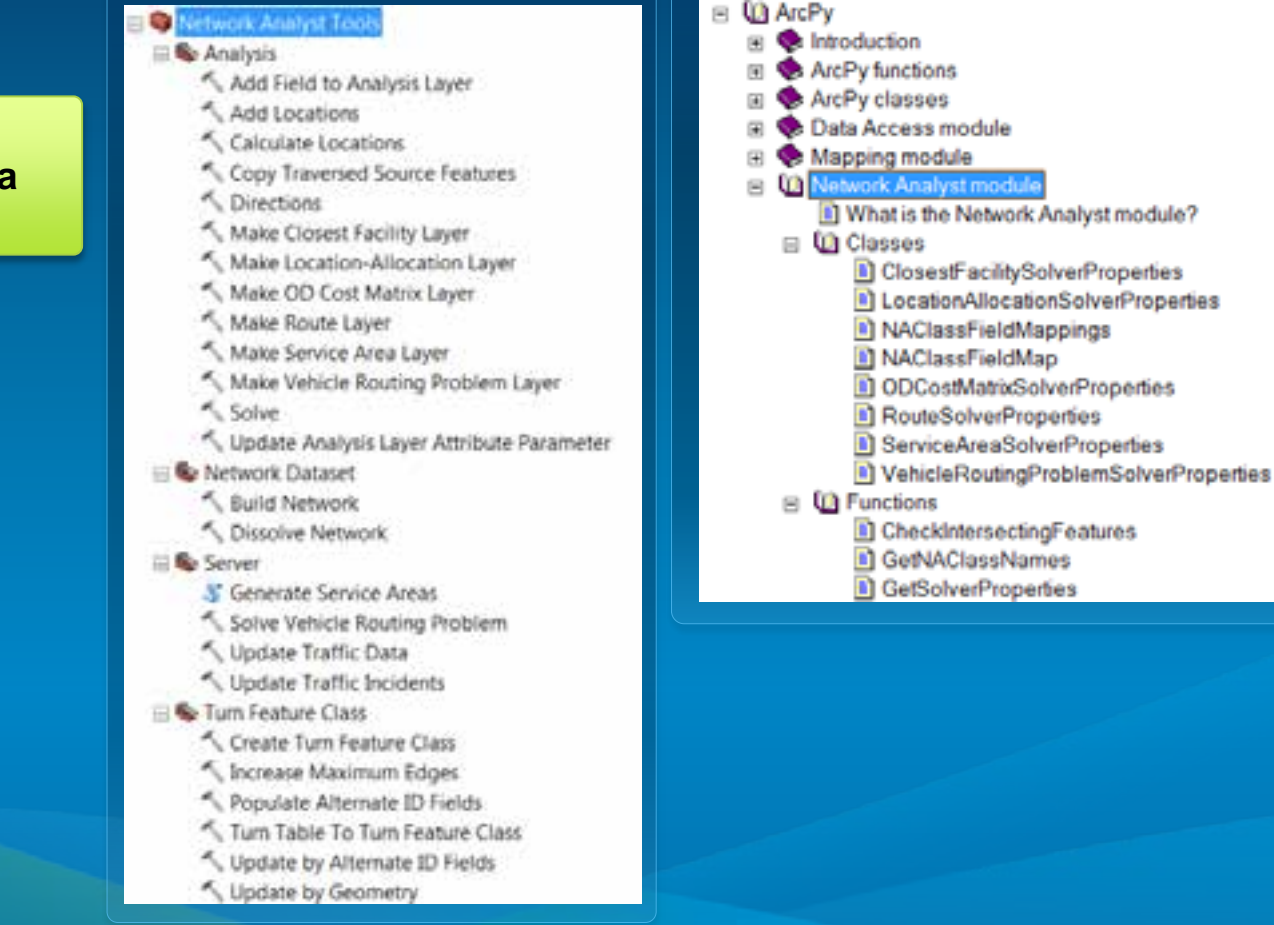

#### **Network Analyst Module**

- **Support editing analysis properties of network analysis layers**
	- **No need to re-create layers**
	- **Speeds up execution**
	- **Simplifies script logic**
	- **Automate workflows from Python window**
- **Provide helper functions and classes to easily use Network Analyst GP tools from Python**

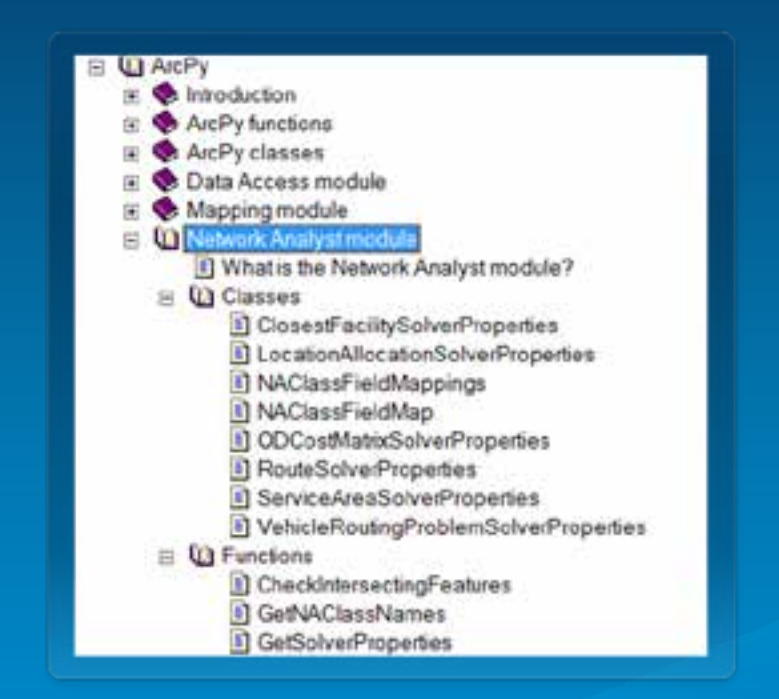

```
#Import system modules
import arcpy
from arcpy import env
```
Import arcpy module

5.2-2.5 **Silauk out the Network Stairs extension licenses** ampy. CheckfurtEatenanism ("Hetwork").

```
BOAT NATILEMERKAN ARTSLEYA
any, southques W. "It /data Terry . plb"
aux.unereritebutgut = True
Killed Johnson, Washington, Texas
Ladiences Adenaien = "Transportantics, Terramici conclui mi"
authklayschang & Pillconorcheakoune"
LAUNDERSTEINS AND A POSTAGE
accumulatedisticated allege = ["Setera"]
informitties * "Analogue Warehouses"
information w "Analysis Thomas"
continues Folio * "Current comput" + " " + put Miley-refere * " Light
Winsache a new closest facility encloses laper. Apart from finding the delve
Shows to the closest caretonist, on also want to find the vetal distance. By
the vill accumulate the "metals" impedience attribute.
nutRhinger, F. Army, in Rabell cases facility in player in the section of this age of the
                                                   ingeleneskitzibute, "Italia, 15",
                                                   "", I, accumulataktributakama,
                                                   POSTE LIMITARIES
```

```
K Haman Ballow Montflow.pu
* Concertants on theirs a closer facility analyses on first the
                from the states (conductor soil save the result
٠
I happyrammeter Hetonich hanlywi Returneers
```
Check out the Network Analyst Extension

#Check out the Network Analyst extension license arcpy.CheckOutExtension("Network")

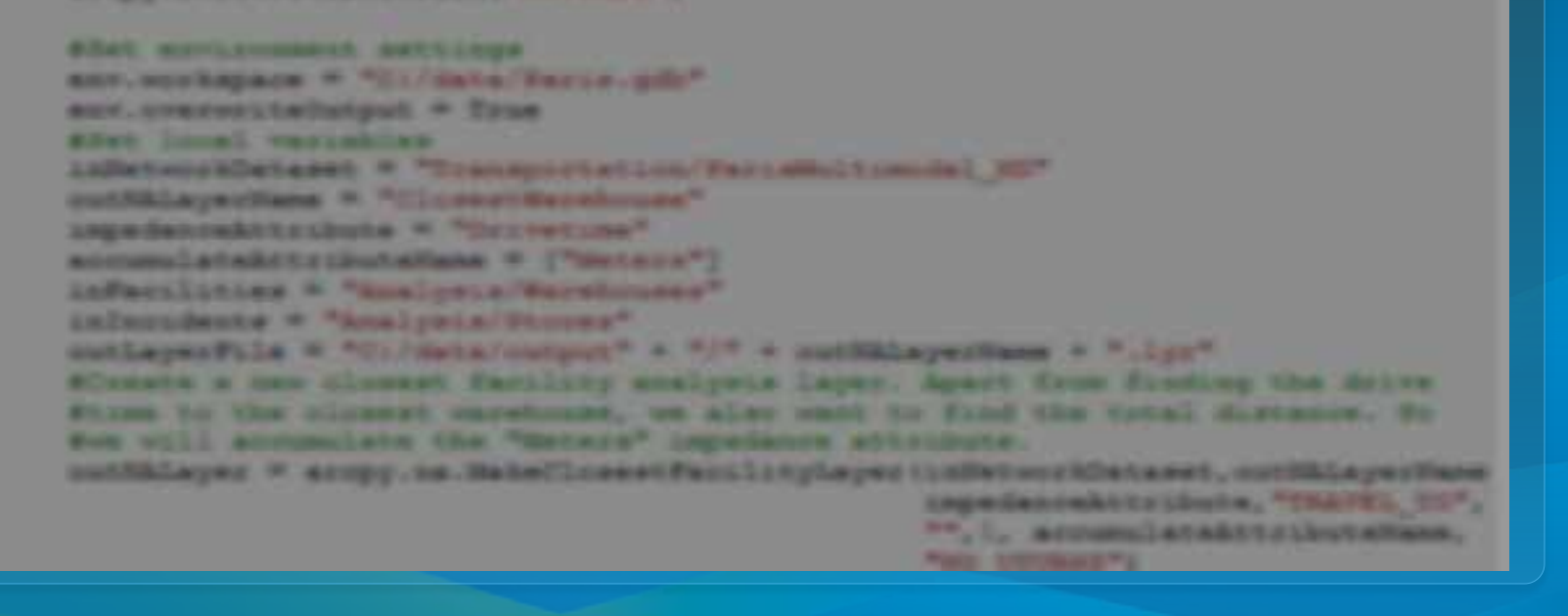

```
K Haman Ballow Montellow.pu
# Connectingtons: Colve a closent Centricity analysis to
                                                         Set inputs
             from the game locations and save the results
                                                        and outputsI happenments; Between keeper Recension
#Set environment settings
env. work space = "C://data/Paris.gdb"env. overwriteOutput = True#Set local variables
inNetworkDataset = "Transportation/ParisMultimodal ND"
outNALayerName = "ClosestWarehouse"
impedanceAttribute = "Drivetime"accumulatedAttributeName = ["Meters"]inFacilities = "Analysis/Warehouses"
inIncidents = "Analysis/Stores"outLayerFile = "C:/data/output" + "/" + outNALayerName + ".lyr"
                                                      Construction, Trinitive Co.
                                                     ATABLE INTERNATION
```
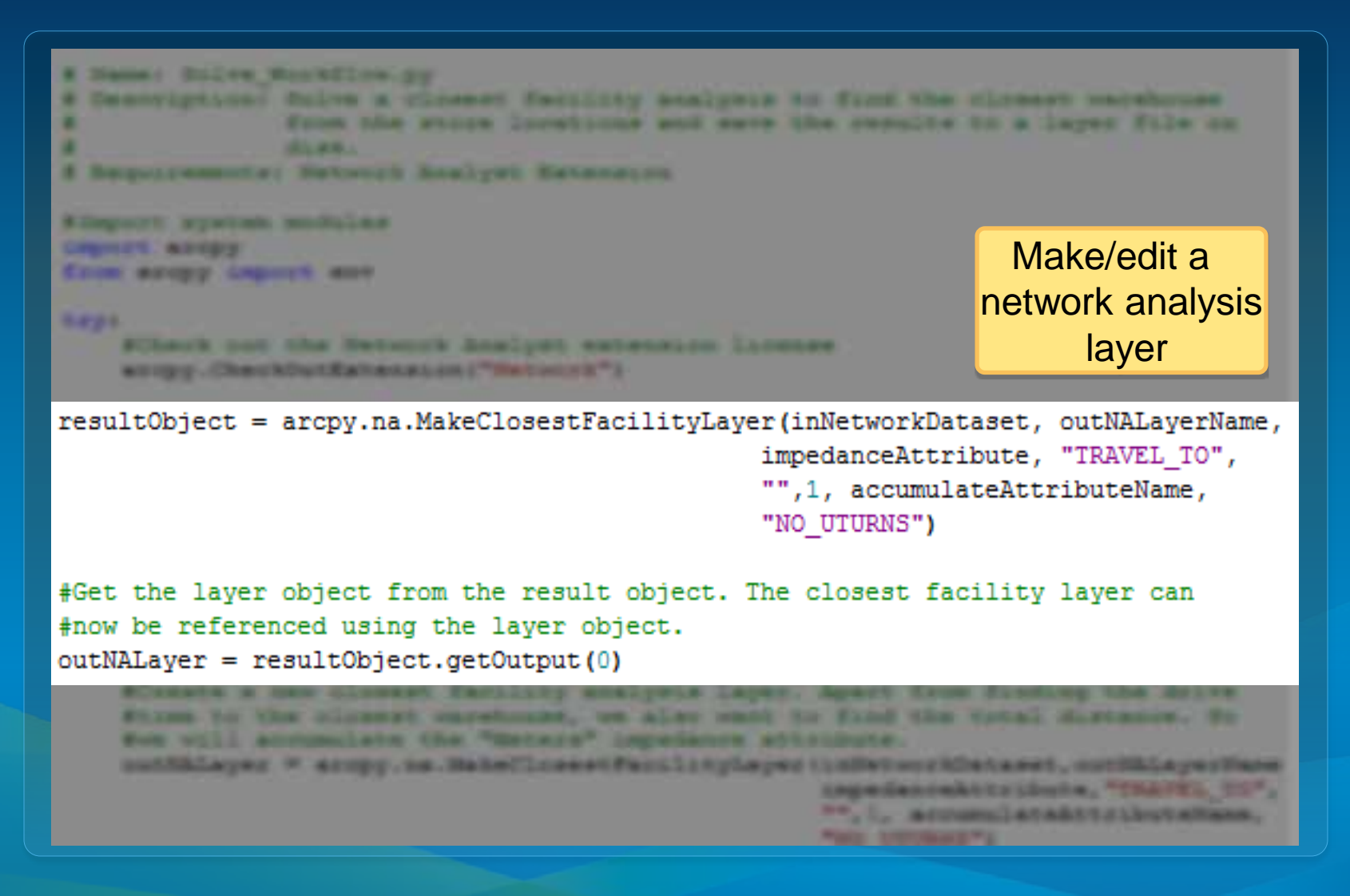

```
W Hammer Bulles Montelles, ou
# Concertants on the a cleaner facility assigned to first the cleaner made
                 from the strong incentional and each the casults to a large file on
       removing Between Beatyer, Extensive
        arrest with months and
                                                                Add locations to
Circumstrate Constitutions
Color against Laguard and
                                                           network analysis classes5.2-2.5
```

```
#Get the names of all the sublayers within the closest facility layer.
subLayerNames = arcpy.na.GetNAClassNames(outNALayer)
†Stores the layer names that we will use later
faciliticaLayerName = aubLayerNamea["Facilitica"]
incidentsLayerName = subLayerNames["Incidents"]
#Load the warehouses as Facilities using the default field mappings and
#search tolerance
arcpy.na.AddLocations(outNALayer, facilitiesLayerName, inFacilities, "", "")
#Load the Stores as Incidents. Map the Name property from the NOM field
#using field mappings
fieldMappings = arcpy.na.NAClassFieldMappings(outNALayer, incidentsLayerName)
fieldMappings["Name"].mappedFieldName = "NOM"
arcpy.na.AddLocations(outNALayer, incidentsLayerName, inIncidents,
                      fieldMappings, "")
```
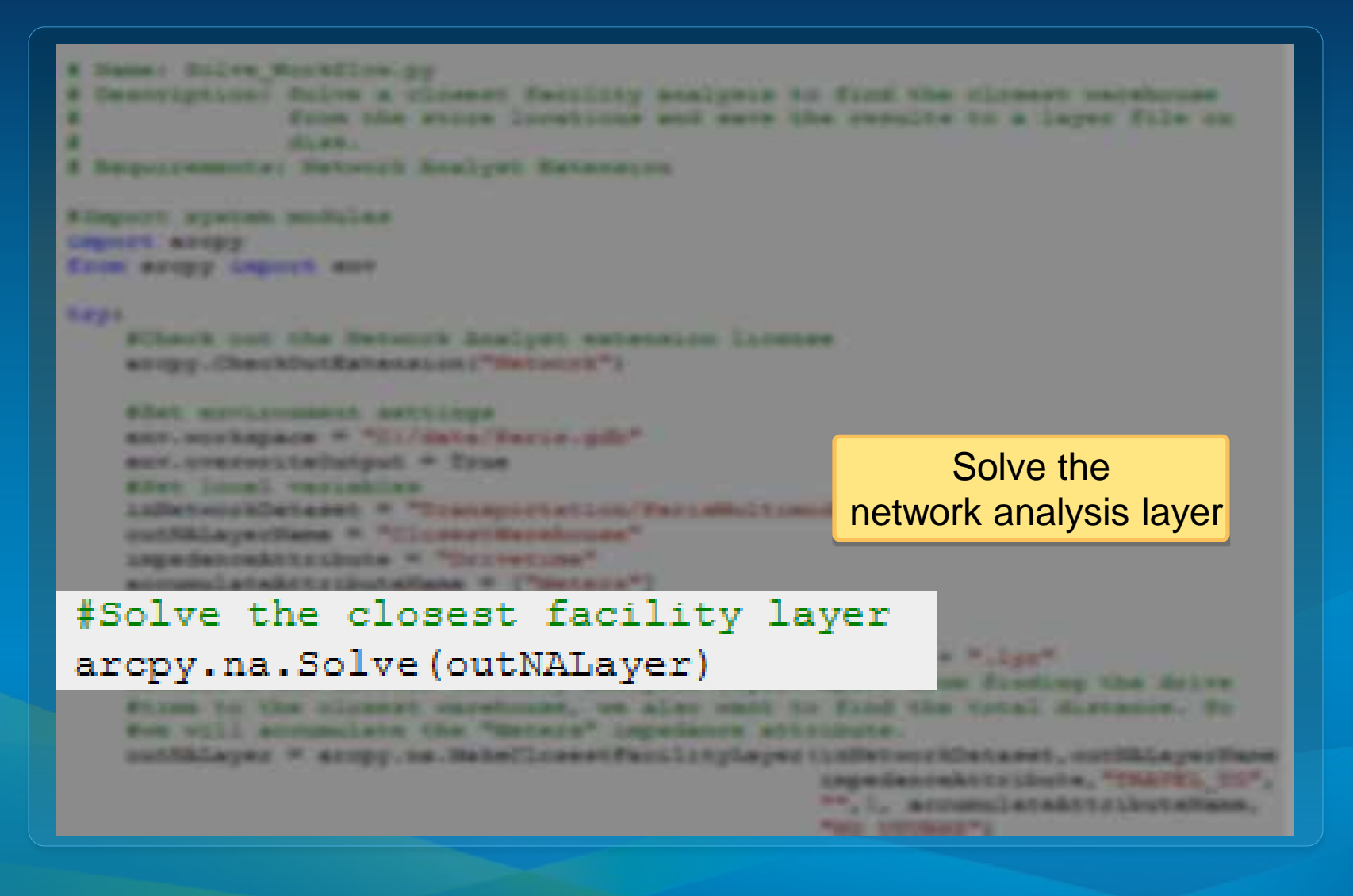

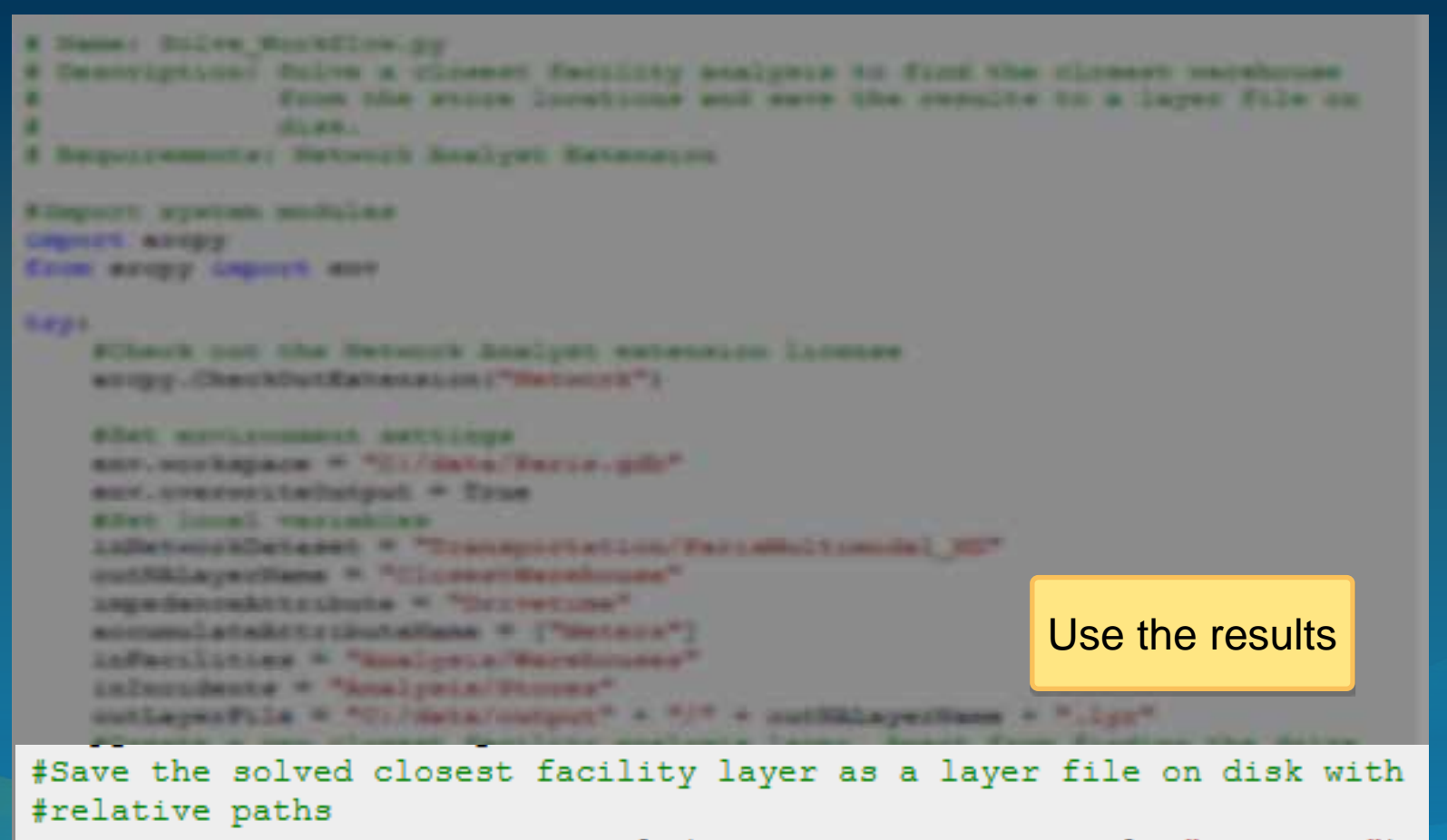

arcpy.management.SaveToLayerFile(outNALayer,outLayerFile,"RELATIVE") print "Script completed successfully"

#### **Working with analysis layers within scripts**

• **The network layer can be accessed as a layer object via the result object of a Make<solver>Layer function**

resultObject = arcpy.na.MakeClosestFacilityLayer(inNetworkDataset, outNALayerName, impedanceAttribute, "TRAVEL TO", "", 1, accumulateAttributeName, "NO UTURNS")

#Get the layer object from the result object. The closest facility layer can #now be referenced using the layer object.  $outNALayer = resultObject.getOutput(0)$ 

#### **Working with analysis layers within scripts**

• **The network analysis layer can be edited via the solver properties of an existing layer object**

```
# Get the service area layer as an input parameter
saLaver = arctov.GetParameter(0)# Get the solver properties object from the service area layer
solverProps - arcpy.na.GetSolverProperties (saLayer)
#Update the properties for the service area layer using the solver properties
solverProps.defaultBreaks = [5, 10, 15]solverProps.useHierarchy = "USE HIERARCHY"
```
#### **Accessing sublayers in scripts**

- **To access sublayers in python scripts, use the arcpy.na.GetNAClassNames function**
	- **The Select Data tool is not meant for python scripting**
	- **Write scripts that work across ArcGIS language versions**
		- **Avoid using localized strings in scripts such as sublayer names**

```
#Get the names of all the sublayers within the closest facility layer.
subLayerNames = arcpy.na.GetNAClassNames(outNALayer)
```

```
#Store the layer names that we will use later
facilitiesLayerName = subLayerName ["Facilities"]
```
#Load the warehouses as Facilities using the default field mappings and search tolerance arcpy.na.AddLocations(outNALayer, facilitiesLayerName, inFacilities, "", "")

### **Working with analysis layers within scripts**

- **Helper classes for complex parameter types**
	- **Easily specify field mappings in Add Locations tool by using arcpy.na.NAClassFieldMappings**

10.0

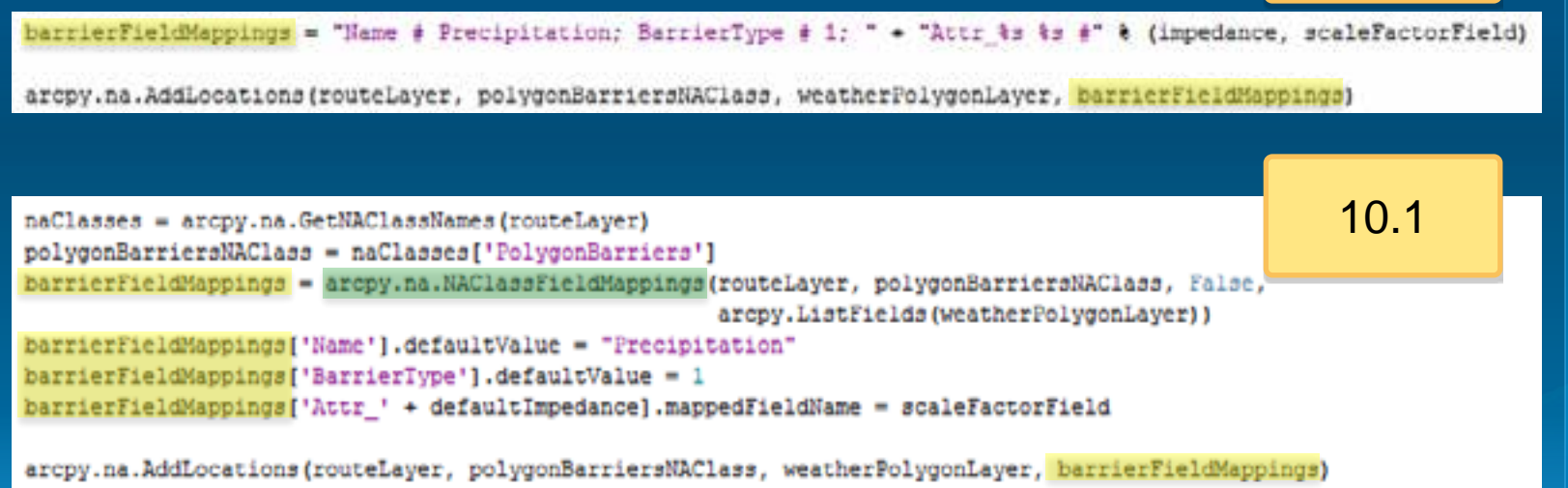

### **Saving analysis results**

• **The in-memory network analysis layer can be persisted using SaveToLayerFile geoprocessing tool in the management module**

arcpy.management.SaveToLayerFile(outNALayer,outLayerFile, "RELATIVE"

• **Layer files can then be dragged from disk into ArcMap manually**

#### # Hammi Jolye Worldlow.py

# Description: Holly a closest facility analysis to find the closest vacebouse from the store Docations and many the censity to a layer file on disk. # пераговитат Нетнай лийон визовано.

Elepcock wystem modules import energy from keepy irgent any

**EAST** (Check out the Detwork Assiyot extension livenes) arepy. Checkoutzatenssen ("sessors")

Abel Mericannell Authors eav.verkepage = "Cr/Hata/Bassa.pill" sav.cversriteDutpun = True Four Incal versables inScherribeteret = "Transportation(ParisHaltinoSal HD" putAlayestem \* "Cliensteaminge" impodenceAttribute = "Drimsting" accumulateddissiminates = ["Meters"] infectivites \* "hanlysis/Berebiuses" infectments \* "Analysis/Shapes" outlayerPlik = "CO'Sitalestpin" + "/" + cotShiayerBame + "Liye" Sissane a new oldeser facility analysis layer, mpart from finding the drive \$7.500 to the closest seculoses, we also want to find the total distance. No for vill accumulate the "Metters" impedance attesbute. outhlisyer = army.na.misclosestranilitylayer(insetuortlataset, rutsulayer)ase inpedanceSchiphote, "INNYEL TO", "", ", accordated coducetters, **HEART** 

# **Demo: Python Script**

Authoring a Python script that finds the best sequenced route for given stops

#### **Demo: Python Script- takeaways**

- **The network analysis layer can be referenced within the script using its name**
- **The in-memory network analysis layer can be persisted using SaveToLayerFile geoprocessing tool.**
- **The sublayers within a network analysis layer are feature layers that can be used with many other tools**
- **Scripts can be run at the operating system command prompt**

# **Building Script Tools**

More Information:

[What is a script tool?](http://resources.arcgis.com/en/help/main/10.1/index.html) in ArcGIS help

# **Script Tools**

• **Script tools allow you to work with your scripts through a user interface, instead of a command line**

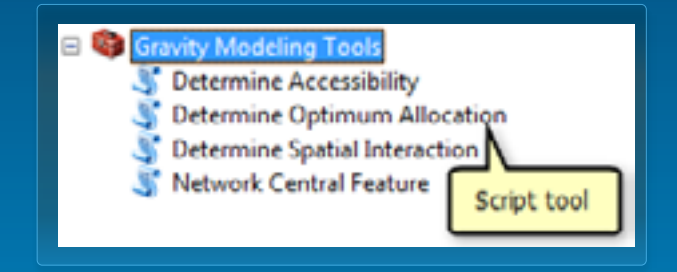

- **Script tools behave like any other tool within ArcToolbox**
	- **Can use script tools in models and vice versa**

#### **Add outputs from script tool to ArcMap**

• **If network analysis layer is the output, make an additional derived output parameter of type Network Analyst Layer and use arcpy.SetParameterAsText(…)**

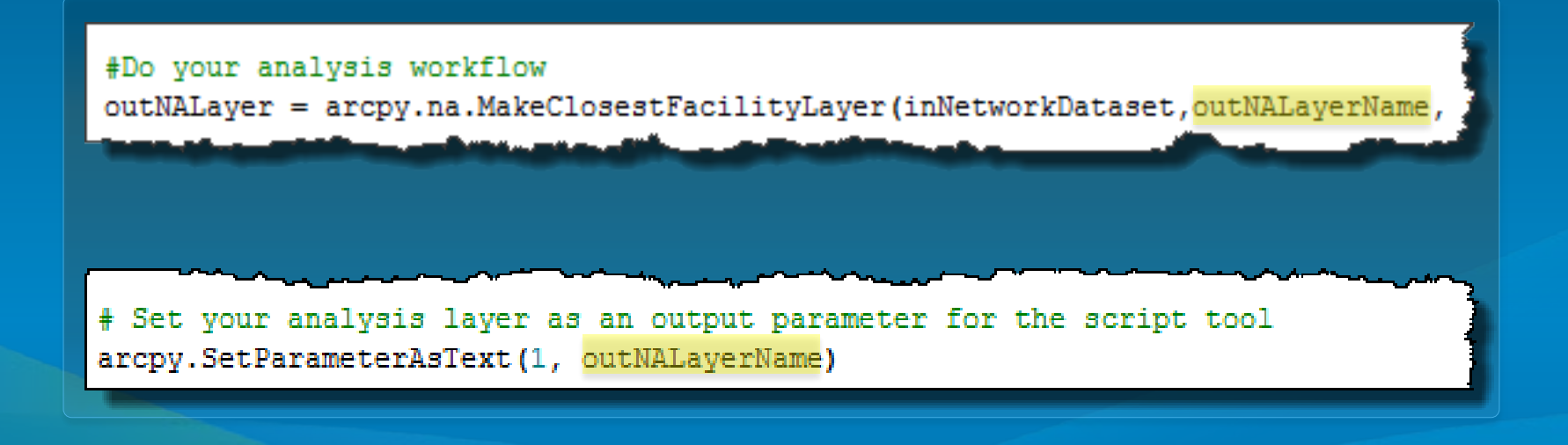

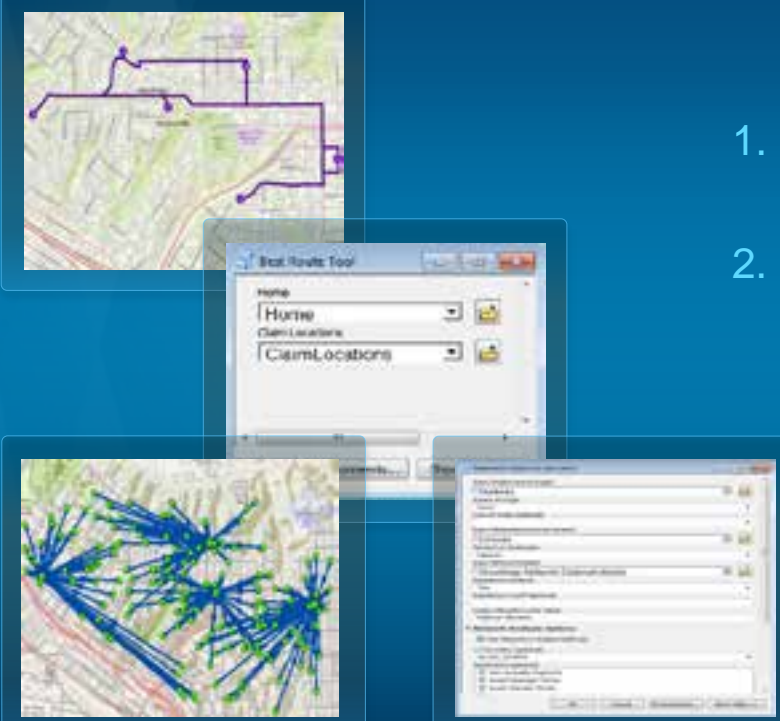

# **Demo: Script Tool**

- 1. Creating a script tool to provide a UI for a Python script
- 2. Solve an allocation problem assigning students to schools with capacity constraints

#### **Determine Optimum Allocation Script Tool**

• **Scripts can take advantage of all the capabilities provided by the python language**

- **Call third party applications that support python interface to have a "tightly coupled" approach**
- **For example, calling linear programming (LP) solvers using PuLP**
	- **PuLP is a public domain Python module for modeling LP problems**

- **PuLP can work with a variety of LP solvers such as COIN-OR, GLPK, XPRESS, CPLEX.**

#### **Demo: Script Tool - takeaways**

- **If network analysis layer is the output, make an additional derived output parameter of type Network Analyst Layer and use arcpy.SetParameterAsText()**
- **Custom validation logic can be programmed for the script tool user interface by programming the Tool Validator class**
- **The output network analysis layer supports pre-defined symbology using layer files**

### **What's new in 10.1**

- **Network Analyst Python module (arcpy.na)**
	- **Easy access to Network Analyst functionality from Python, along with helper functions and classes**
	- **Ability to edit a Network Analysis layer without having to create a new one**
- **New tools**
	- **Working with traversal results**

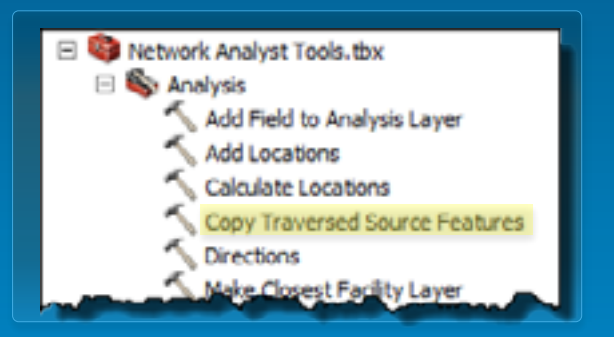

**Easy publishing of GP Services** 

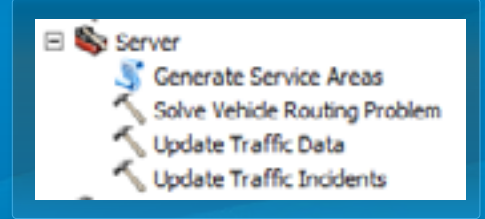

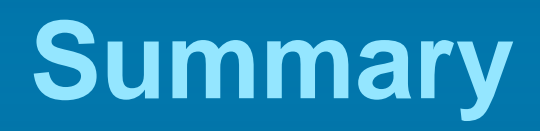

## **Summary**

- **Geoprocessing framework for network analyses**
	- **Network Analyst Tools (system tools)**
	- **Models and Model tools (no programming)**
	- **Script and Script tools (python code)**
- **Automate repetitive tasks**
- **Easier than writing ArcObjects code**
- **Incorporate network analysis in larger process**

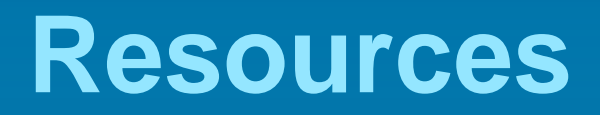

# **Support and Resources**

- **Tutorials**
	- **[Network Analyst tutorial](http://bit.ly/GQuRC0)**
	- **[Network Analyst geoprocessing](http://bit.ly/GQuaIT) [service examples](http://bit.ly/GQuaIT)**
- **[Code samples in Network Analyst tools toolbox](http://bit.ly/H1Yjvk)**
- **[ArcGIS Network Analyst Extension Discussion](http://forums.arcgis.com/forums/102-Network-Analyst)  [Forum](http://forums.arcgis.com/forums/102-Network-Analyst)**
- **[ArcGIS for Transportation Analytics Group on](http://www.arcgis.com/home/group.html?owner=TransportationAnalytics&title=ArcGIS for Transportation Analytics)  [arcgis.com](http://www.arcgis.com/home/group.html?owner=TransportationAnalytics&title=ArcGIS for Transportation Analytics)**

• **[Getting to know ArcGIS ModelBuilder](http://esripress.esri.com/display/index.cfm?fuseaction=display&websiteID=195&moduleID=0) book**

# **Network Analyst at the User's Conference**

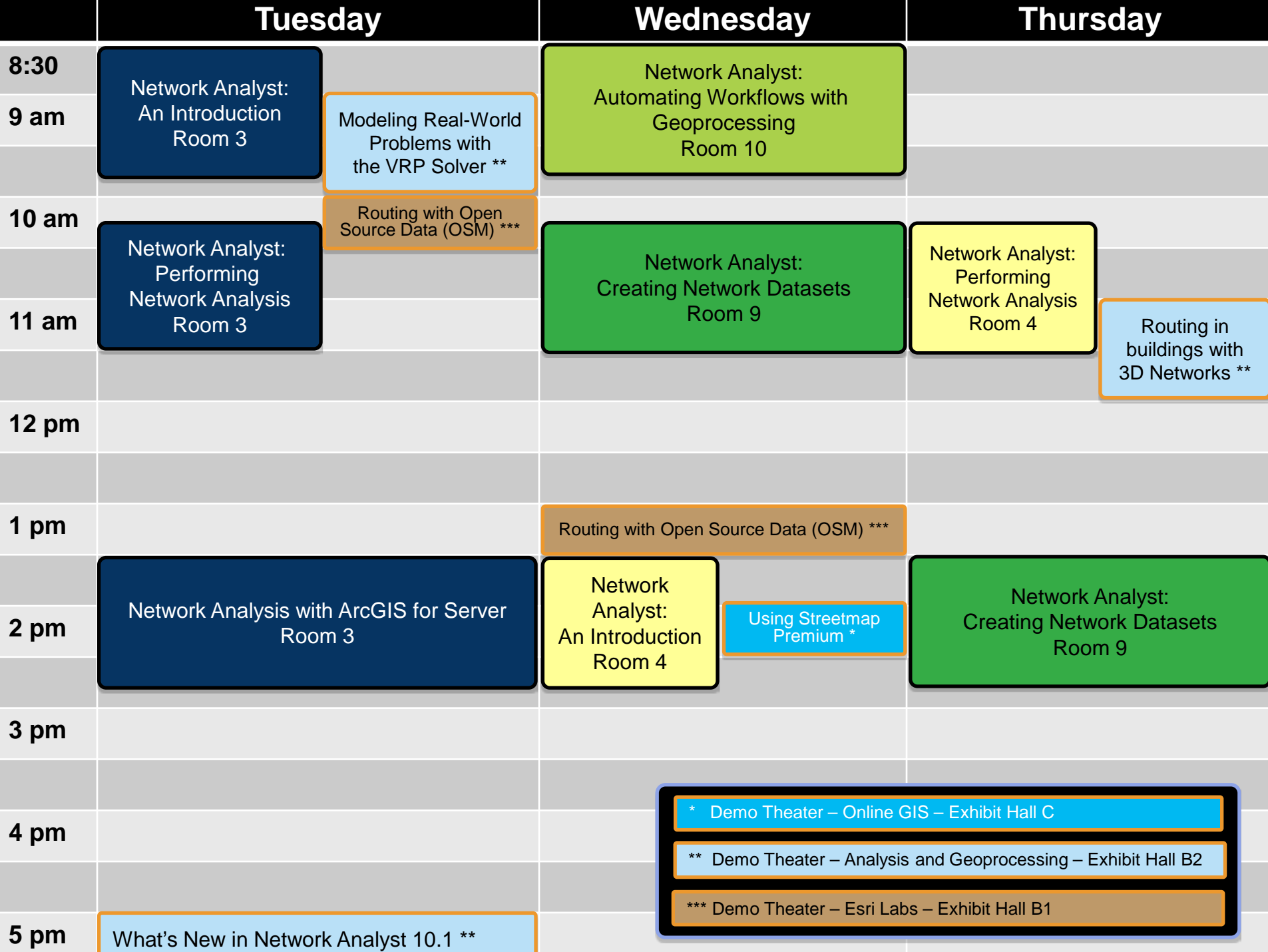

#### **Related Tech Workshops - Geoprocessing**

- **Geoprocessing Models**
	- **Getting Started with ModelBuilder**
		- **Wednesday 1:30 – Ballroom 6B**
	- **Building Tools with ModelBuilder**
		- **Wednesday 10:15 – Ballroom 6D**
		- **Thursday 3:15 – Ballroom 6D**
- **Python Scripts and Script Tools** - **Python – Getting Started** - **Wednesday 1:30 – Ballroom 6A Building Tools with Python** - **Wednesday 1:30 – Room 28E** - **Thursday 10:15 – Room 9**

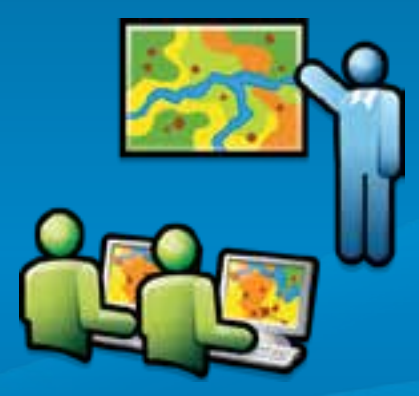

### **Steps to evaluate UC sessions**

• **My UC Homepage > "Evaluate Sessions"**

#### My UC

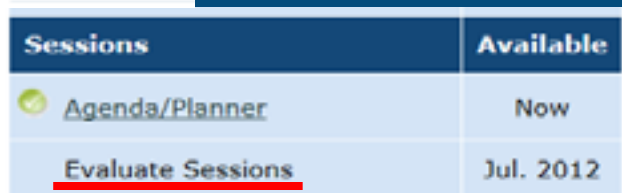

#### • **Choose session from planner**

OR • **Search for session by offering ID:**

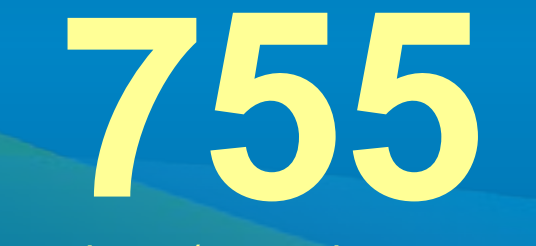

*www.esri.com/ucsessionsurveys*

#### **Session Evaluations Sessions on My Planner** Date / Time / Room Title Evalutation 7/24/2012 1:30 PM Ballroom 06 E The ArcGIS System - Putting it all Together Evaluate 7/25/2012 1:30 PM Room 24 C Land **Evaluate**

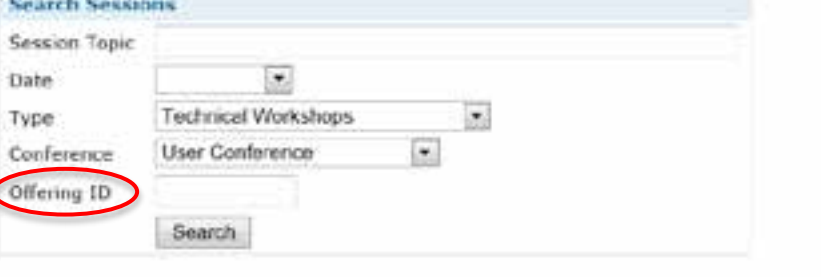

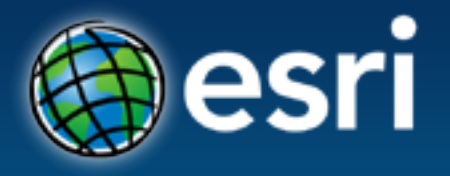

- Thank you for attending
- Have fun at UC2012
- Open for Questions

• Please fill out the evaluation: *www.esri.com/ucsessionsurveys Offering ID: 755*